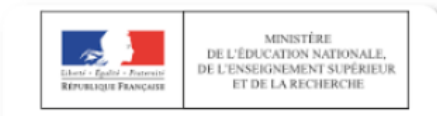

## **LSU**

**Livret Scolaire Unique** Du CP à la 3ème

## **Problème « Sélection des élèves »**

## *Procédure à suivre:*

LSU  $\rightarrow$  Bilans périodiques  $\rightarrow$  Éléments de programme  $\rightarrow$  Discipline

*Cette manipulation est à réaliser pour chaque discipline.* 

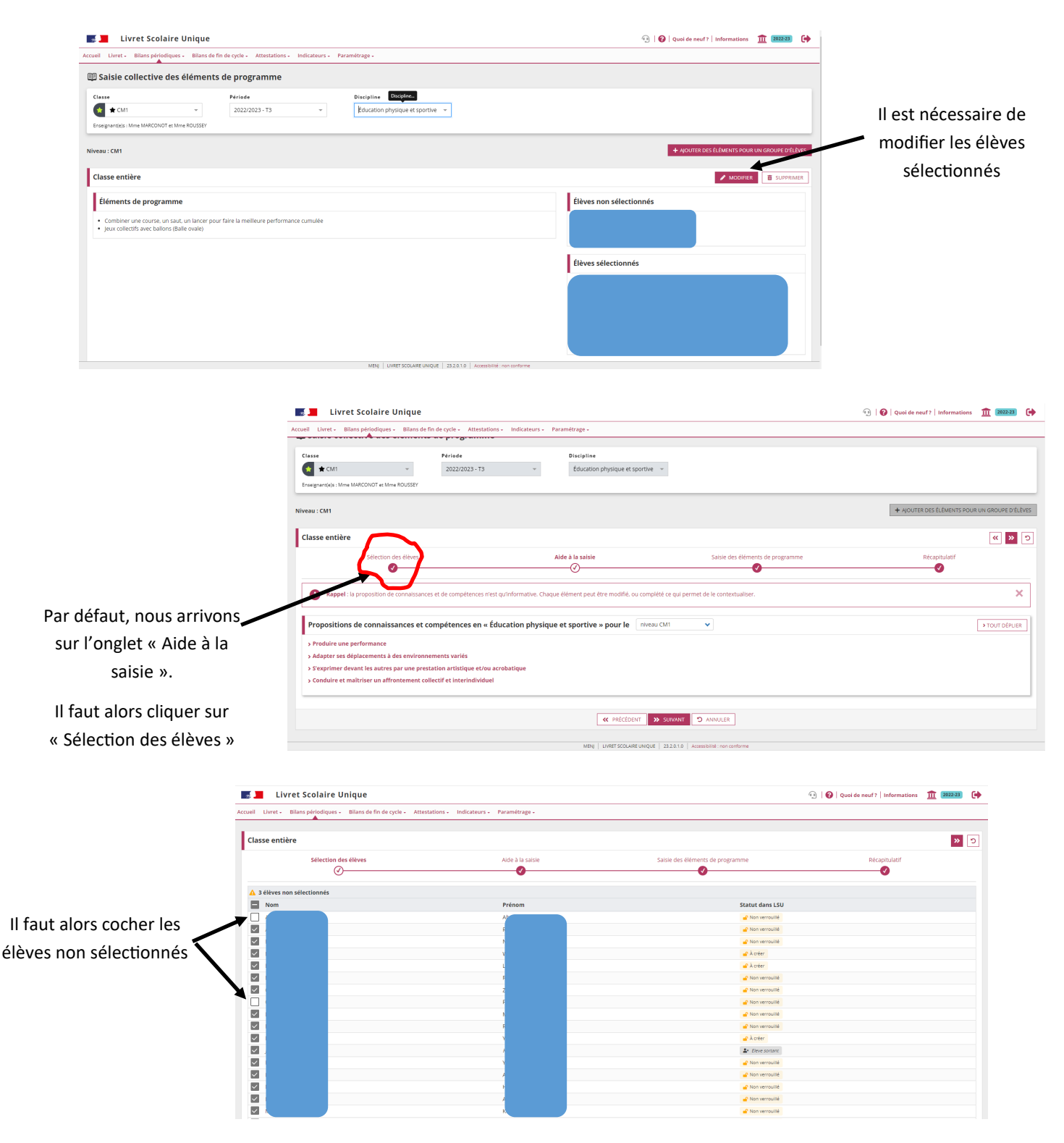

Pour information: Il n'est pas possible de décocher des cases lorsqu'on enregistre des éléments de programme pour classe entière. Pour différencier les ITEMS pour certains élèves, il est nécessaire d'utiliser *« Ajouter des éléments pour un groupe d'élèves ».*